## **How to Op-in to Campus Alerts**

**Step 1:** Go to

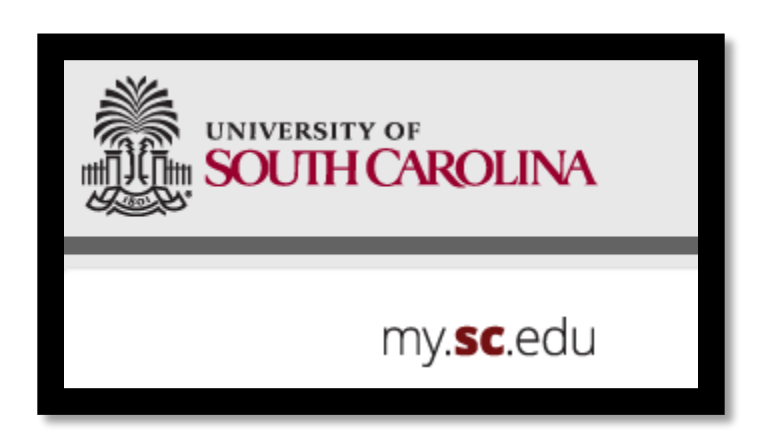

**Step 2:** Click on Manage Emergency Notification Information

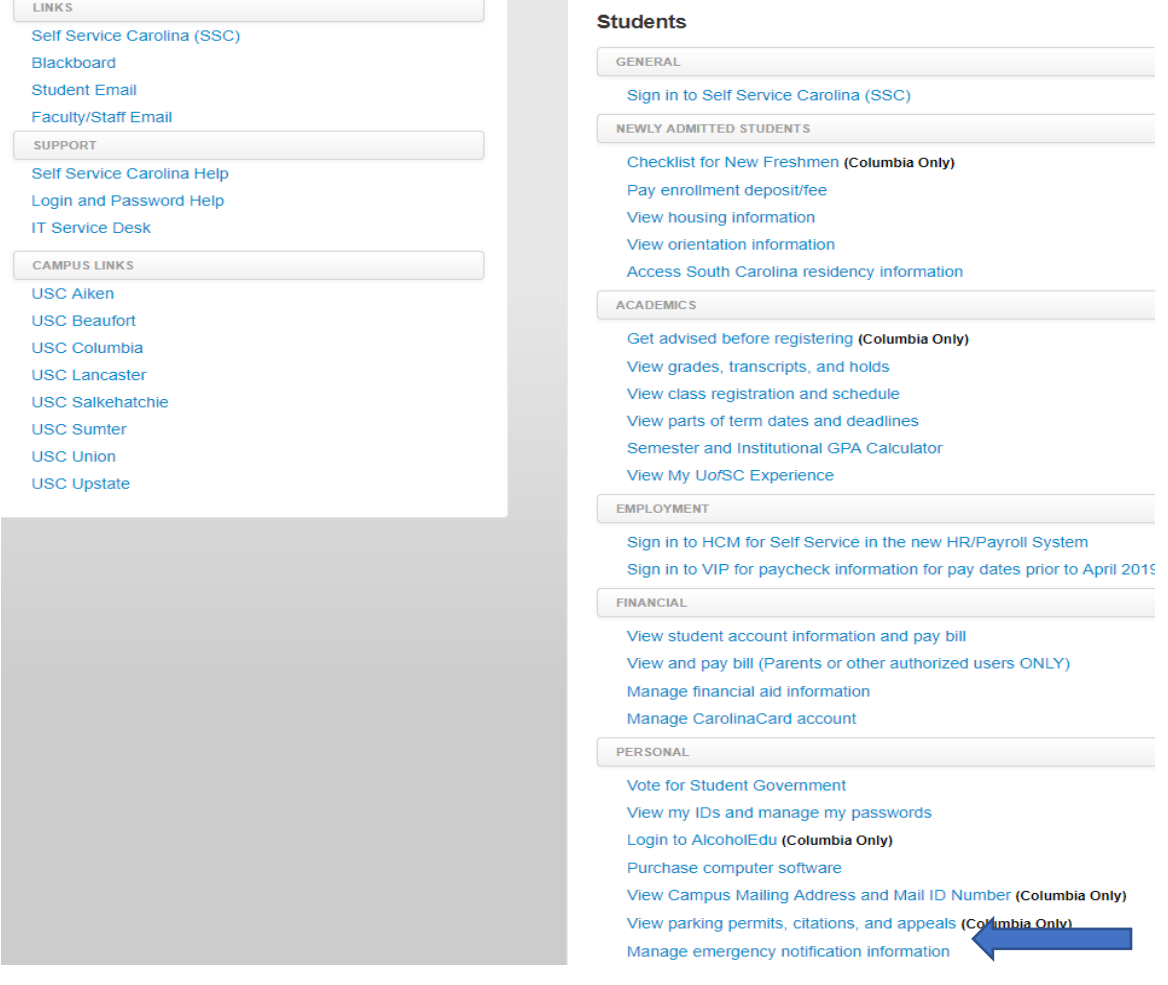

**Step 3:** Click on Update Account Settings

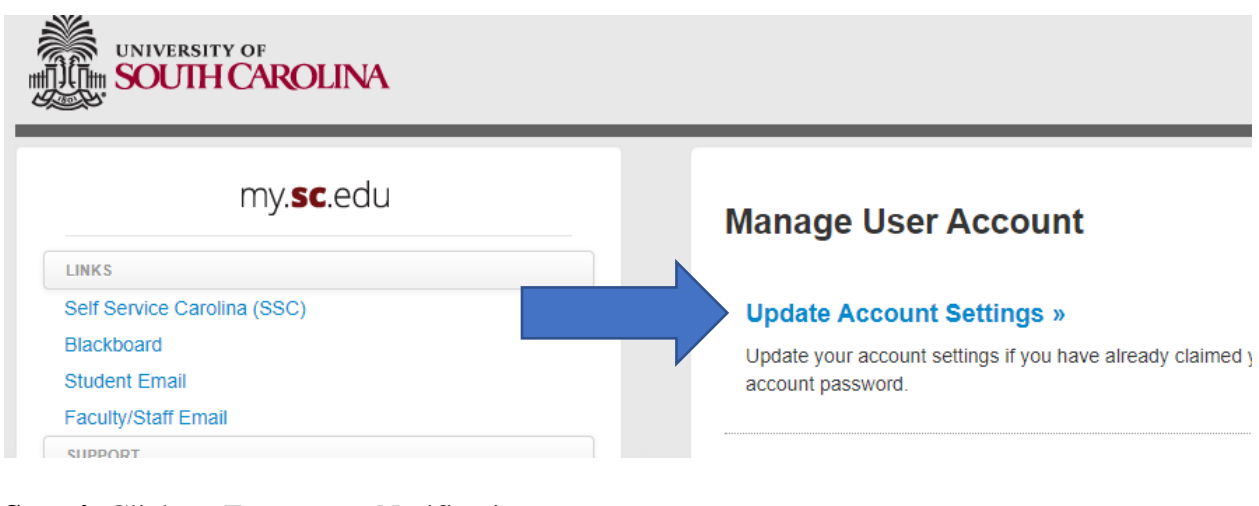

**Step 4: Click on Emergency Notifications** 

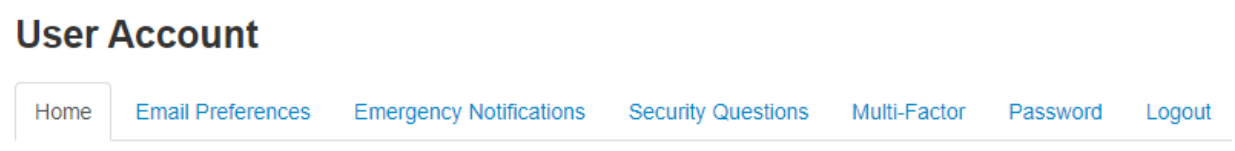

**Step 5:** Check which campuses you would like to receive alerts from. Click UPDATE. Allow up to 24hrs to start receiving alerts.<br>**Emergency Notifications** 

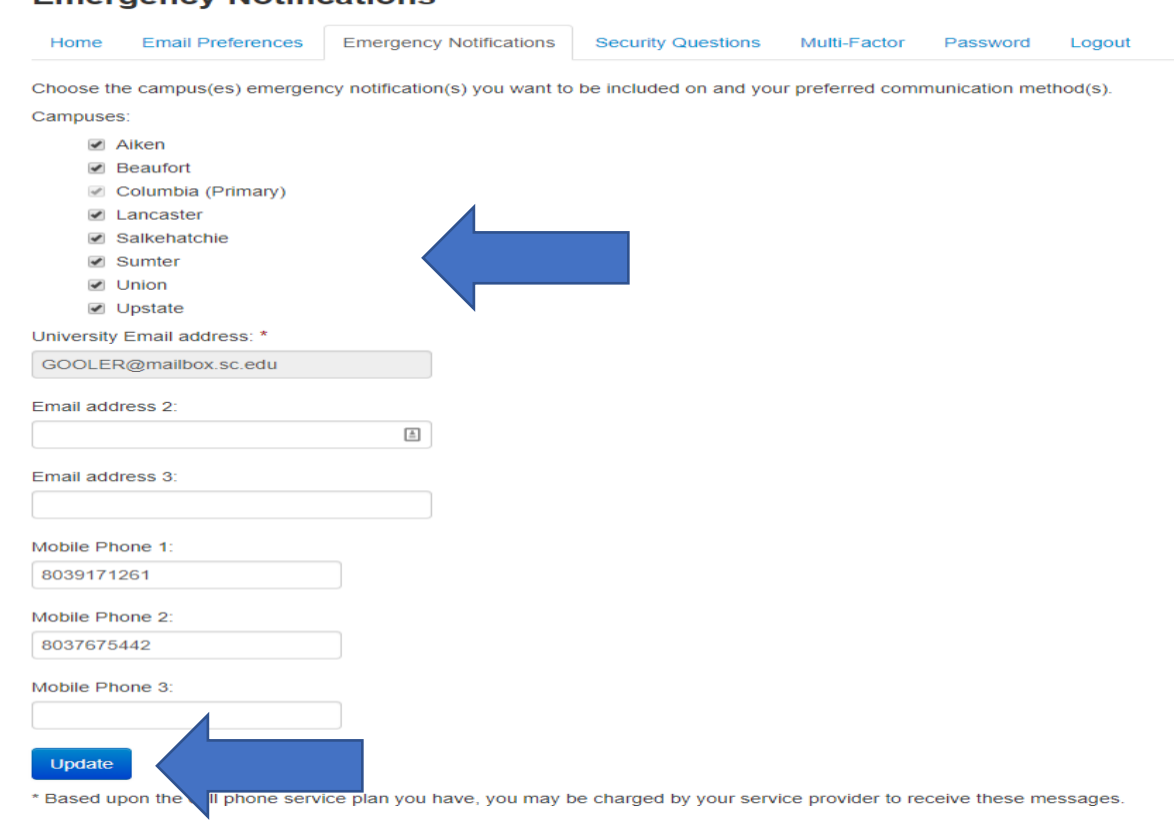